## **Frequently Asked Questions**

## **Q1: I am unable to access my** *Alum***MAIL after migration and have received the message below:**

You're currently signed in as xxxxxxxx@alumni.nus.edu.sg. Please sign out, then sign in to Outlook Web App with the account you used to read your organisation's email. Click here to sign out.

**A1:** Do not access your *Alum*MAIL from www.outlook.com anymore. This function has been disabled after migration. Please access your *Alum*MAIL from https://alummail.nus.edu.sq instead.

If you have bookmarked www.outlook.com to login to *Alum*MAIL, please update your bookmark.

## **Q2: I encountered an error when I tried to change password after I logged in from Office 365. Why?**

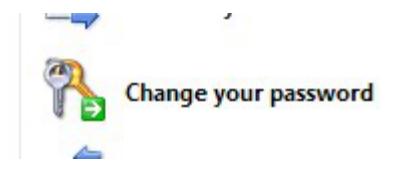

A2: Do not change your password after you have accessed your email. Password change function is located on the main landing page located [here](https://alummail.nus.edu.sg/).

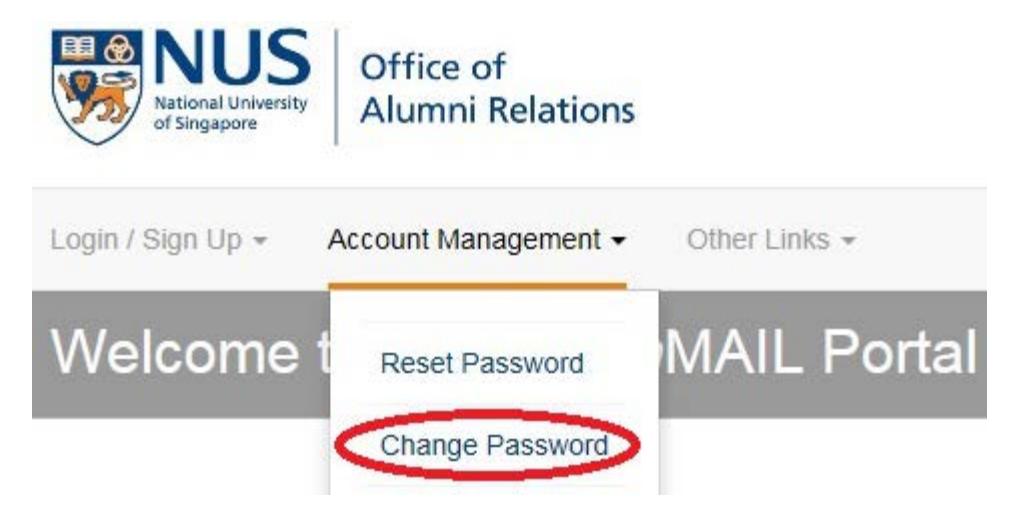

## **Q3: Am I able to reset my password myself?**

A3: If you have forgotten your password, you may click 'Reset Password' at the landing page [here](https://alummail.nus.edu.sg/).

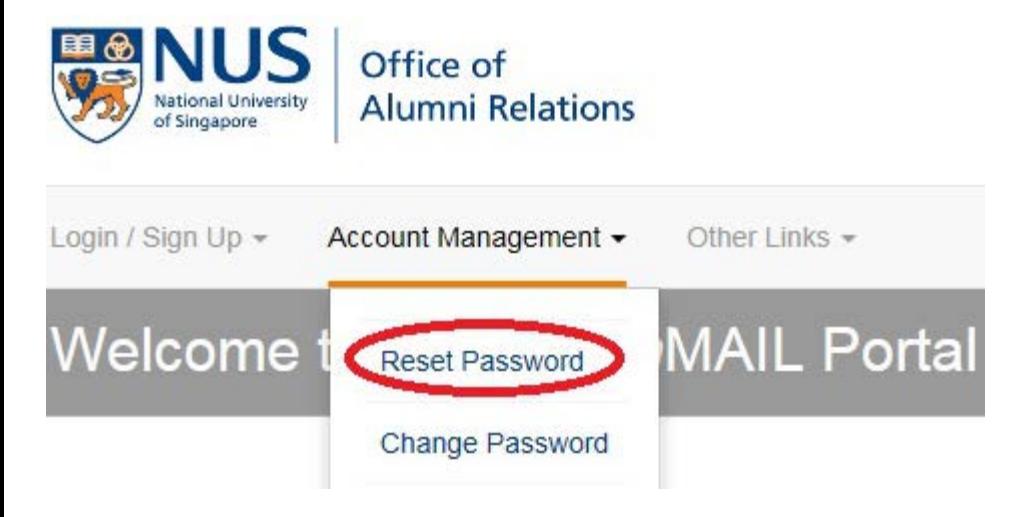

System will prompt you to enter your personal details for the reset of password.

If you are using your mobile device to reset your password, please ensure you have update with NUS Office of Alumni Relations prior to your reset of password.

## **Q4: How do I configure** *Alum***MAIL on my mobile devices?**

**A4:** You may check the 'Mobile Mail FAQ' located at the landing [page](https://alummail.nus.edu.sg/) for the configuration of *Alum*MAIL on your mobile phone. We support all mobile devices ranging from iPhone, Android ,Window Phone and Blackberry.

#### **Configuration settings required:**

Incoming mail server: pod51003.outlook.com

Outgoing mail server: pod51003.outlook.com

Domain: alumni.nus.edu.sg

If you are trying to **configure** *Alum***MAIL using POP / IMAP Access,** below are the possible server settings:

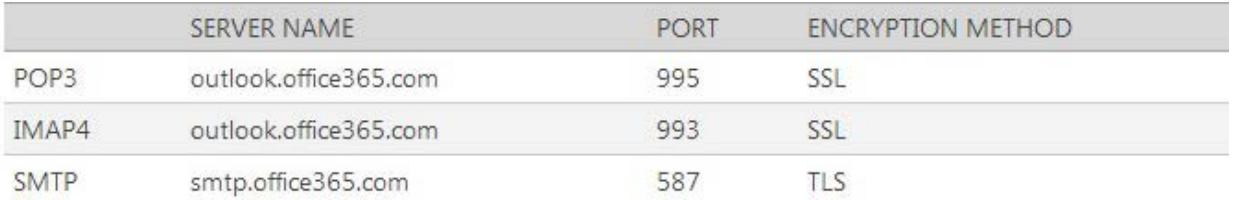

## **Q5: How do I forward my emails from my** *Alum***MAIL/lifelong email account to my personal email account such as Yahoo or Google?**

**A5:** Please follow the screenshots below:-

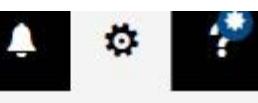

# Settings

#### Search all settings

## Q

 $\times$ 

#### Automatic replies

Create an automatic reply (Out of office) message.

#### Display settings

Choose how your Inbox should be organized.

#### Offline settings

Use this computer when you're not connected to a network.

### Manage add-ins

Turn add-ins on or off, install new ones, or uninstall others.

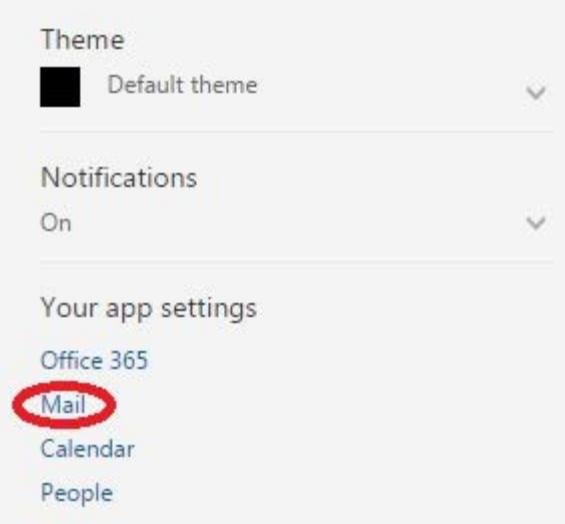

## O Options

Shortcuts

- ▶ General
- ▲ Mail

- Automatic processing

Automatic replies  $Ch<sub>rt</sub>$ 

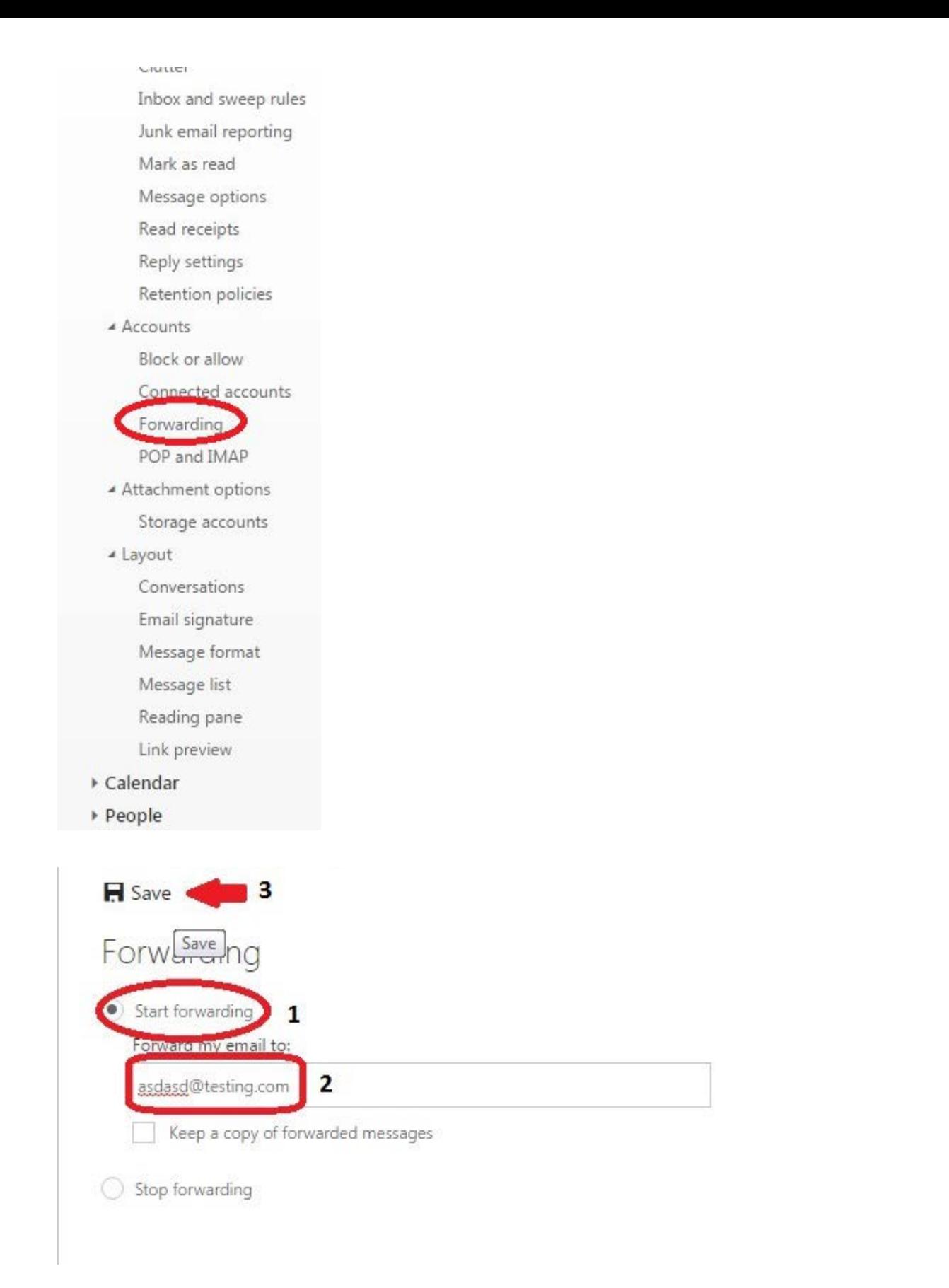

Click on 'Keep a copy of forwarding messages' if you want to have a copy of the email in your AlumMAIL inbox. After which, click on 'Save' and you would have complete the set up of your email forwarding.

**A6:** No, all alumni have to apply for an *Alum*NUS card if they would like the privileges it entails.

Please email alumnuscard@alumni.nus.edu.sq to apply for one.

## **Q7: How do I update my particulars to continue receiving E-newsletters / The** *Alum***NUS (magazine) from the University?**

A7: Please email to **parbox25@nus.edu.sq** for your enquiries to be attended or you can visit <http://alumnet.nus.edu.sg/updatemyparticulars> to submit your subscription preferences.

## **Q8: I am an exchange student of NUS. Do I qualify for** *Alum***MAIL?**

**A8:** NUS has decided to stop exchange students whom graduated after 31 December 2012 to sign up for *Alum*MAIL

We apologise for any inconvenience caused.

## **FAQ for Alumni Graduated on/after 1st July 2013.**

## **Q1: I graduated before 1 July 2013 and am unable to sign up for an** *Alum***MAIL account. Why?**

A1: Please email [alummail@nus.edu.sg](mailto:alummail@nus.edu.sg) with your Full Name, Date of Birth and NRIC/FIN/Passport number.

## **Q2: I graduated on/after 1 July 2013 and have been told to sign up for** *Alum***MAIL before my Student account gets deactivated. I am unable to sign up, why?**

A2: Please note that students who are conferred their degree from July 2013 onwards will not be required to sign up for an *Alum*MAIL account; their student email account (userid@nus.edu.sg) will be invalid after 1 month and convert to userid@u.nus.edu.

Please contact NUS IT Care at 6516-2080 or email *itcare@nus.edu.sq* if you require further assistance.

## **Last Updated on 01/07/2017**